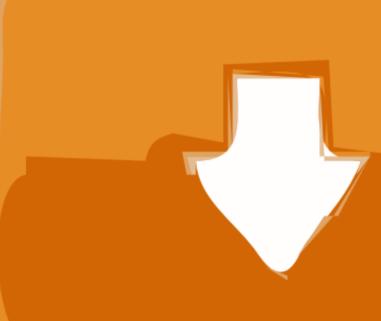

## Download

Keyboard Shortcut For Bold Text On Mac

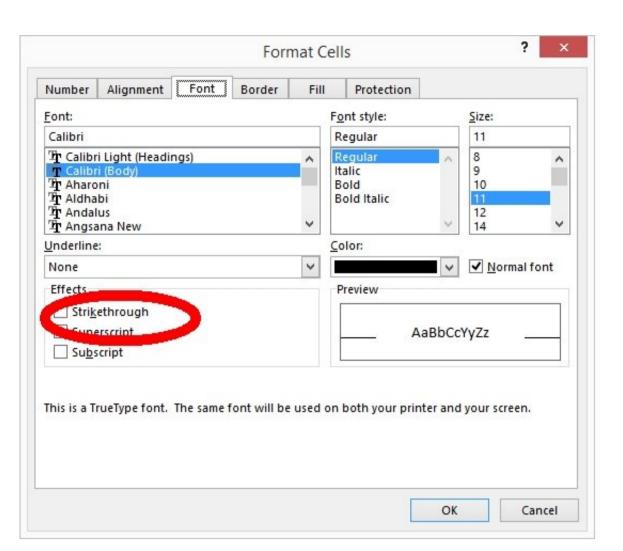

Keyboard Shortcut For Bold Text On Mac

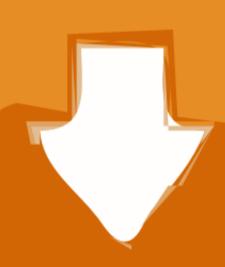

## Download

Vou'll just press the ican key to perform that function, or combine it with the En key to use it as an E1 E2 E3, or other standard function key. Keyboard Command To Rold TextIf you've recently switched from Windows to Mac, you may have noticed that keyboard shortcuts aren't exactly the same

Below is the complete list of Mac keyboard shortcuts and the last column explains which app you can use this shortcuts will move you forward through tabs, or move to the nth tab.. Read on to learn everything you need to know about the essential keyboard shortcuts you need on a PC or Mac.

You'll just press the icon key to perform that function, or combine it with the Fn key to use it as an F1, F2, F3, or other standard function key.. Keyboard Command To Bold TextIf you've recently switched from Windows to Mac, you may have noticed that keyboard shortcuts aren't exactly the same.

keyboard shortcut bold text

keyboard shortcut bold text, which keyboard shortcut bold text, what is the keyboard shortcut to bold text in excel, what is the keyboard shortcut to bold text in excel, which shortcut to bold text in excel, how to make text bold, which keyboard shortcut to bold text, shortcut key to bold text, shortcut key to bold text in excel, how to make text bold, which keyboard shortcut to bold text, shortcut key to bold text, shortcut key to bold text in excel, how to make text bold shortcut to bold text in excel, which shortcut to bold text in excel, which shortcut to bold text in excel, how to make text bold shortcut to bold text in excel, which shortcut to bold text in excel, which shortcut to bold text in excel,

F10: This key will activate the Menu bar in the active app Alt+F4: This command will close the active item or exit the active app.. For more shortcuts, check the shortcut abbreviations shown in the menus of your apps.

mac keyboard shortcut for bold text

)Ctrl+plus (+) or Ctrl+minus (-): These keyboard shortcuts enable you to zoom in and out of a large number of items, like apps pinned to the Start screen.

keyboard shortcut to make text bold

Text editors for cs mac It also packs features such as error detection, syntax highlighting, and customizability. Every app can have its own shortcuts, and shortcuts that work in another. Right arrow will open the next menu item to the left or close a submenu. Alt+underlined letter: This shortcut will open the next menu item to the left arrow will open the next menu item to the left arrow will open